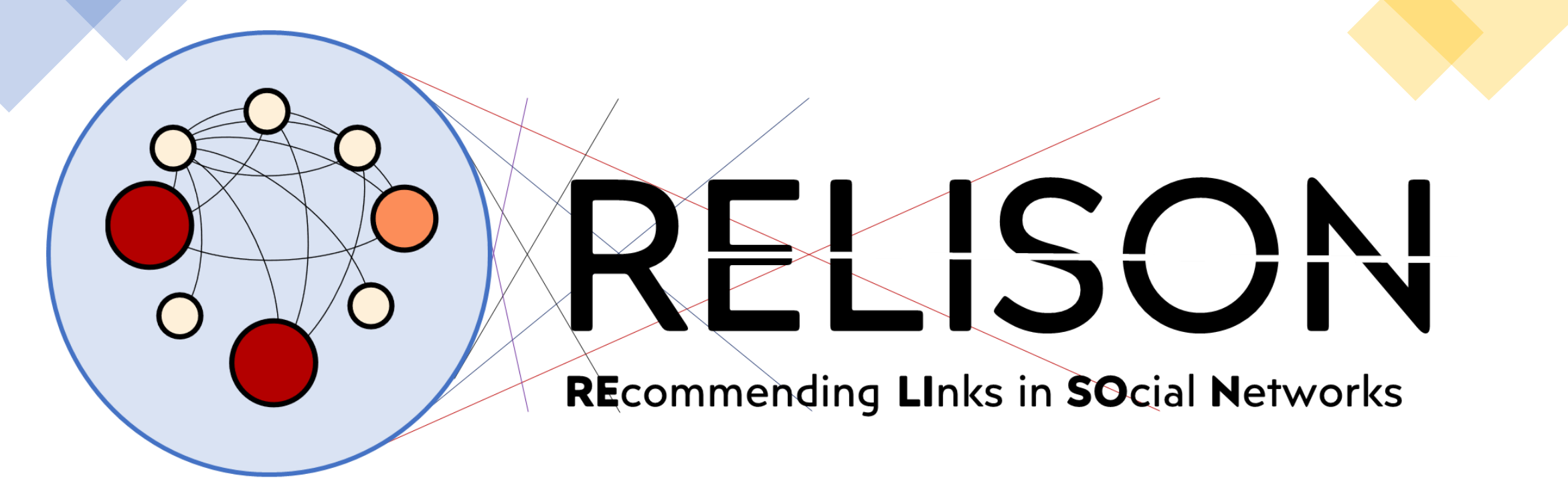

Javier Sanz-Cruzado Glasgow IR Away Day December 12, 2022

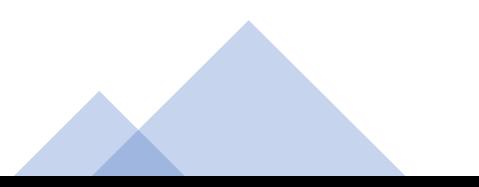

### Development

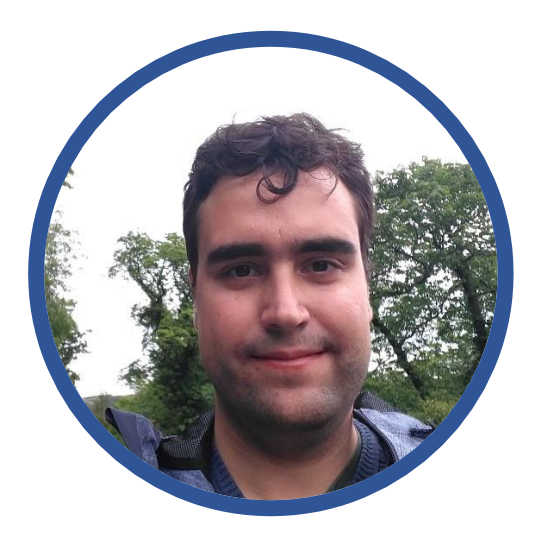

#### Javier Sanz-Cruzado Pablo Castells

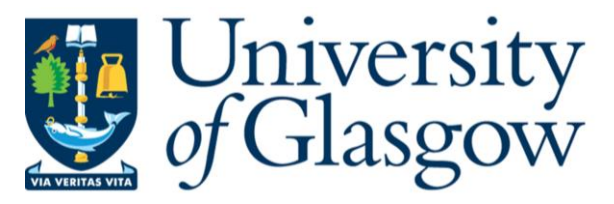

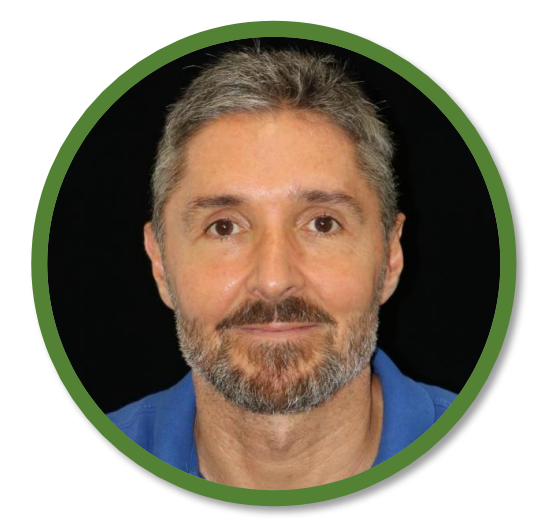

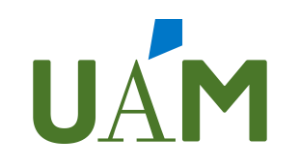

Universidad Autónoma de Madrid

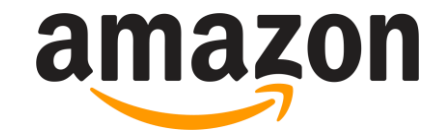

### **Outline**

- 1. Introduction to networks
- 2. What is RELISON?
- 3. Installation
- 4. How to use it
- 5. Future plans

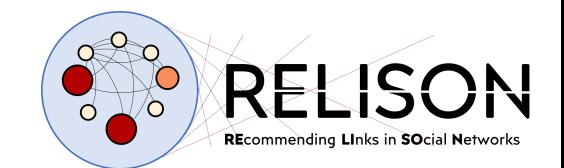

# **Introduction to networks**

### The basics – Networks

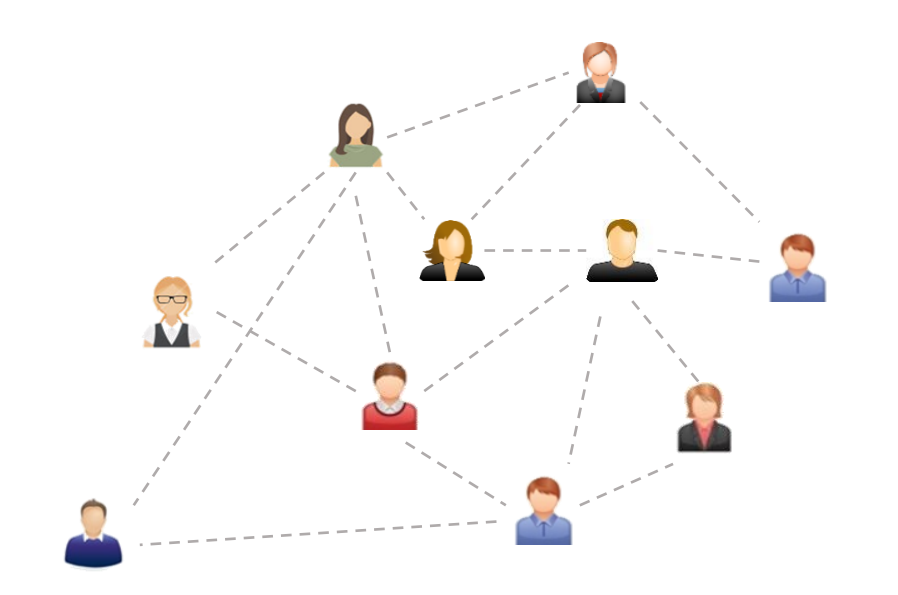

- Two types of objects:
	- Nodes
	- Relations (connections between nodes)
- Mathematically modelled as graphs
- Networks are everywhere!

- Social networks (connecting people)
	- Twitter
	- Facebook
	- LinkedIn
	- Goodreads
	- TikTok
	- $\bullet$  …

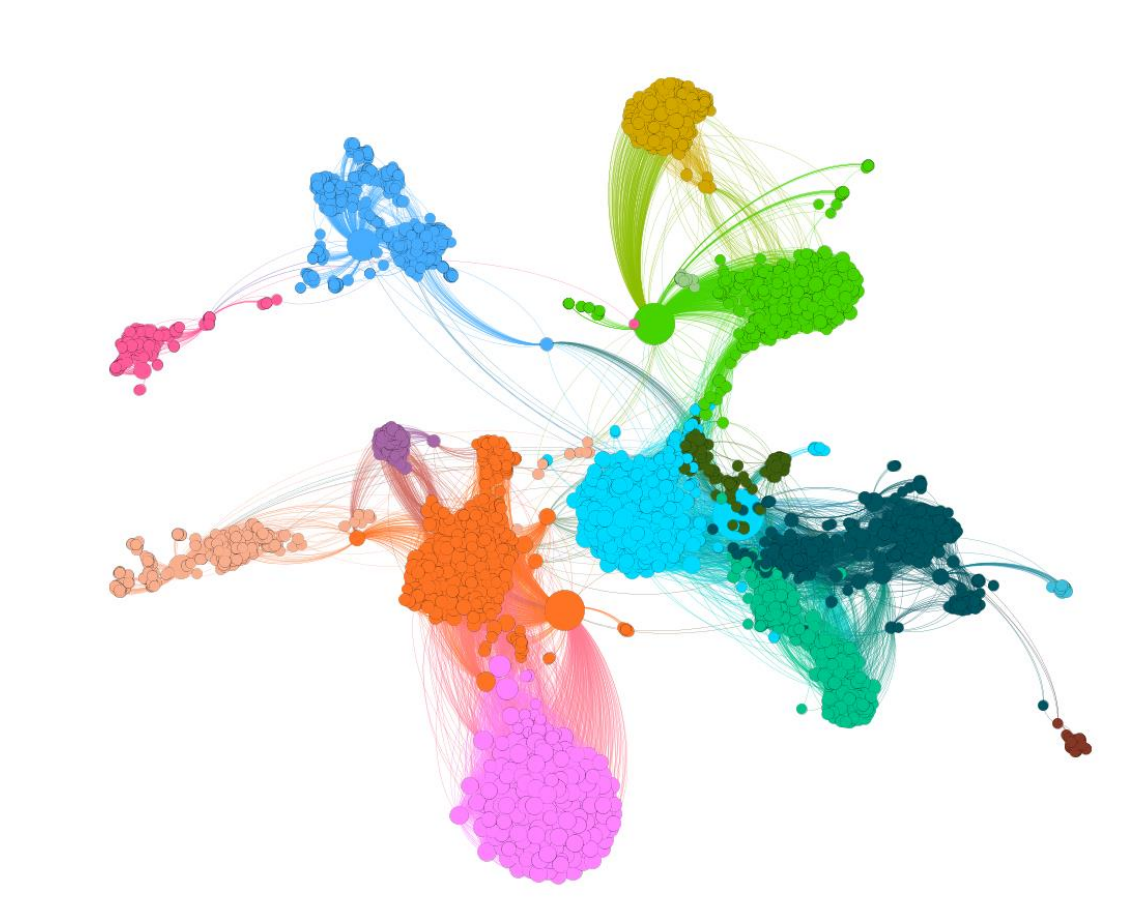

#### • Transport / energy networks

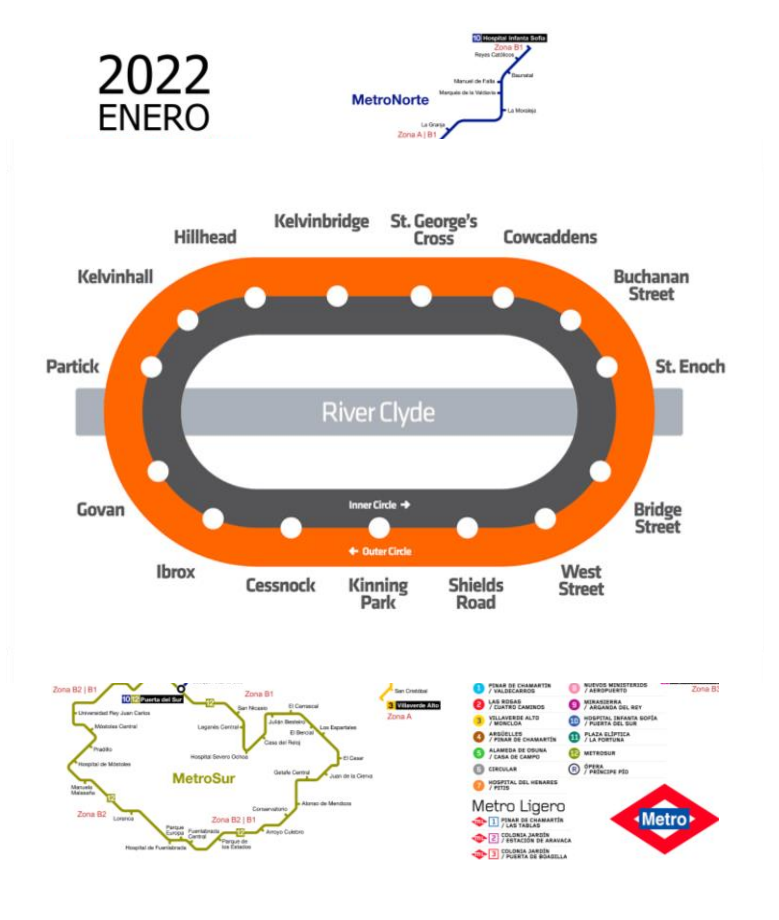

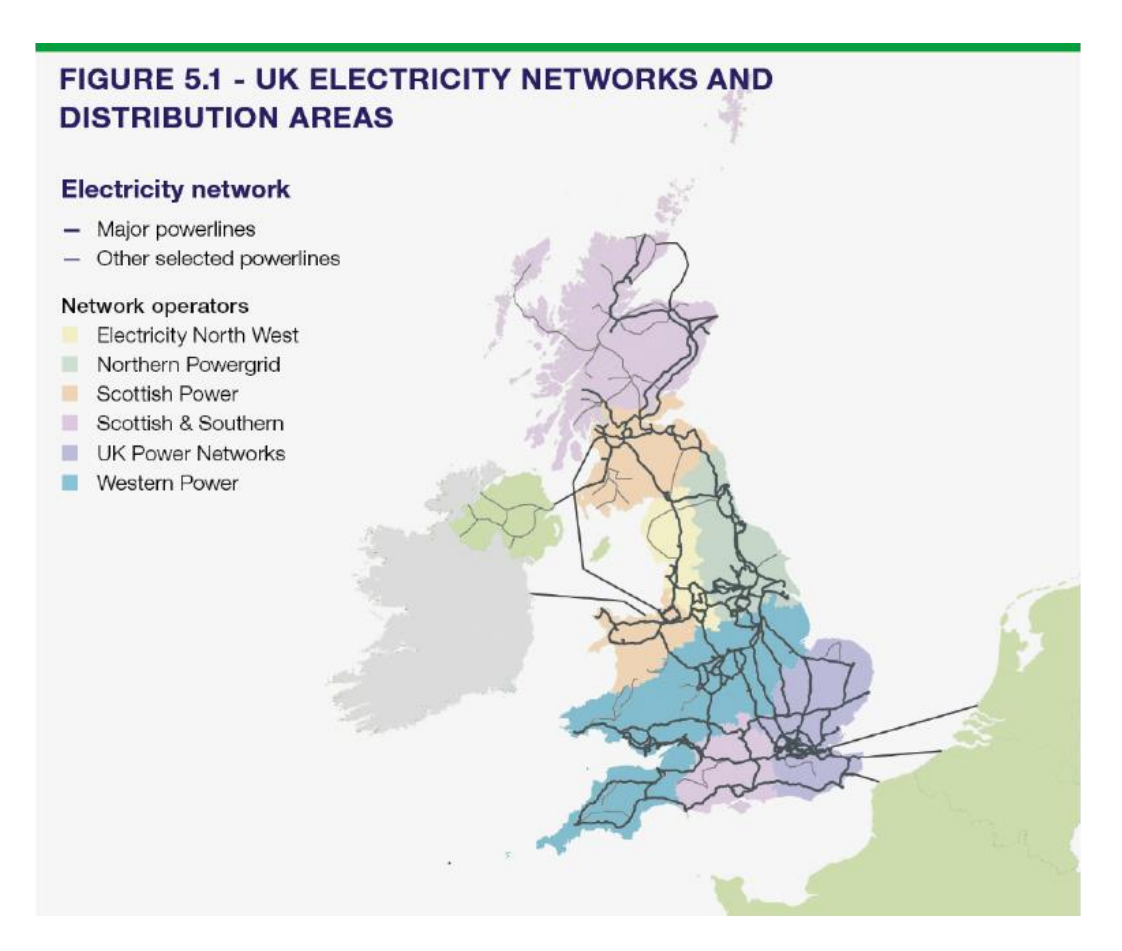

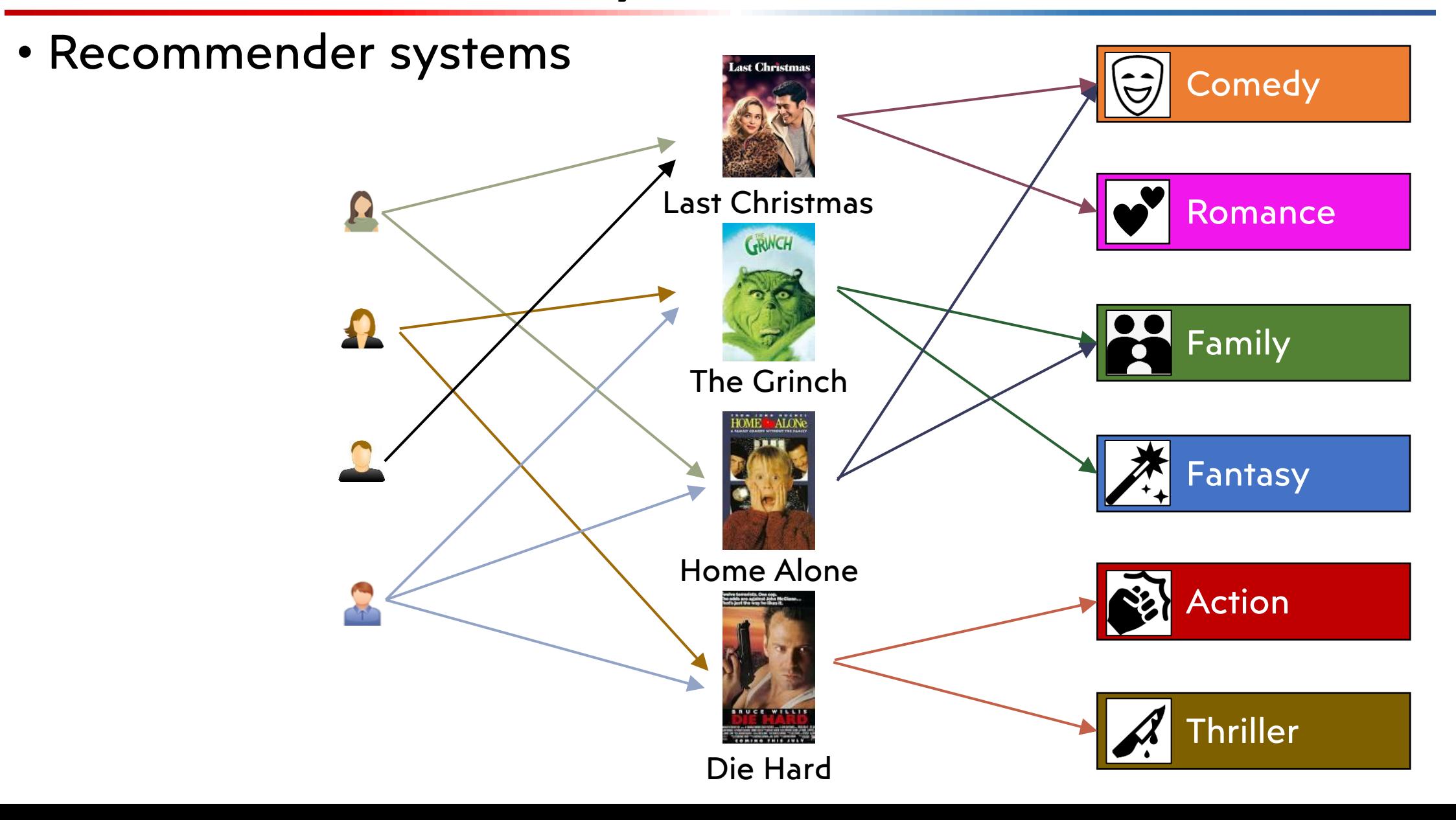

• Search engine

![](_page_8_Figure_2.jpeg)

- In summary, many things can be modelled as a network / graph
- So you might need some tool to:
	- Create and manipulate networks
	- Analyze the structure of those networks
	- Predict future links
	- Etc.
- RELISON fits that gap!

![](_page_10_Picture_0.jpeg)

# **What is RELISON?**

### What is RELISON?

- **RELISON:** REcommending LInks in SOcial Networks
- Java library

![](_page_11_Picture_3.jpeg)

- Focus:
	- Link recommendation
	- Effects over network structure
- Is RELISON only useful for link recommendation? No! It offers much more! We'll see in the next slide
- Is RELISON only useful for social networks? No! You can use it over general networks
- Are you sure it is only available in Java? Yes, as of now (version 1.0.0) it is only available in Java

### Functionalities provided by RELISON

![](_page_13_Figure_1.jpeg)

### RELISON useful links

![](_page_14_Picture_1.jpeg)

![](_page_14_Picture_3.jpeg)

![](_page_14_Picture_4.jpeg)

OFFICIAL WEBSITE GITHUB DOCUMENTATION

![](_page_15_Figure_0.jpeg)

![](_page_16_Picture_0.jpeg)

# **Installation**

### Installation

![](_page_17_Figure_1.jpeg)

### Command line

- RELISON provides command line programs to execute multiple functionalities
- Limitations:
	- Graphs must be read from .csv files
	- Node types can only be integers
- Advantage: no need for code

### How to use it?

• Step 1: Download the compiled JAR file

curl –L https://github.com/ir-uam/RELISON/releases/download/v1.0.0 maven/relison.jar --output relison.jar

• Step 2: Execute program

java [VM Options] –jar relison.jar [PROGRAM\_CODE] [arguments] We'll explore some of the programs during this presentation!

### Developer mode

- Used for implementing new methods, metrics, etc.
- **Recommendation:** Maven
	- RELISON is available in Maven Central since last month
	- Add the dependency as:

```
<dependency>
      <groupId>io.github.ir-uam</groupId>
      <artifactId>RELISON-[module-name]<artifactId>
      <version>1.0.0</version>
</dependency>
```
• Where [module-name] is the name of the module to use

### Note about this tutorial

- For time constraints, we will focus here on command line programs
- If you want to use developer mode, refer to the documentation of the library.
- Would you be interested on a presentation like this for "developer mode"?

![](_page_22_Picture_0.jpeg)

# **How to use it**

### Hands-on

• Do you want to try RELISON as we advance?

![](_page_23_Picture_2.jpeg)

![](_page_24_Picture_0.jpeg)

![](_page_24_Picture_1.jpeg)

# Network creation

### Types of graphs supported

#### **Edge number between nodes Edge weights Edge direction**

![](_page_25_Picture_2.jpeg)

![](_page_25_Figure_4.jpeg)

![](_page_25_Figure_6.jpeg)

Multigraph (>1)

Unweighted

Undirected

### Manually crafted networks

- Default format: tab separated .csv
- Origin \t Destination \t Weight (opt) \t Type (opt)
- Example: type less weighted directed network

![](_page_26_Figure_4.jpeg)

![](_page_26_Figure_5.jpeg)

![](_page_26_Picture_73.jpeg)

### Automatically created random graphs

- Graph models
	- Define the properties of a network
	- Nodes and edges are created accordingly to a stochastic algorithm.
- In RELISON:
	- Random Erdös networks
	- Preferential attachment
	- Watts-Strogatz
	- Non-stochastic: complete graph, empty graph

### Automatically created random graphs (II)

• The *graphgen* program

graphgen output\_file directed? num\_nodes algorithm\_name [parameters]

- Input:
	- **output\_file:** file on which to store the graph
	- **directed:** true if the graph is directed, false otherwise
	- **num\_nodes:** the number of nodes
	- **algorithm\_name:** the name of the graph generation algorithm
	- **[parameters]:** the parameters for the algorithm
- Output:
	- A tab separated .csv file with the graph

![](_page_29_Picture_0.jpeg)

![](_page_29_Picture_1.jpeg)

# Link recommendation & link prediction

### Recommendation task

![](_page_30_Figure_1.jpeg)

### Link / People / Contact recommendation

![](_page_31_Figure_1.jpeg)

### Link / People / Contact recommendation

![](_page_32_Figure_1.jpeg)

- $\triangleleft$  Items = users
- Availability of social relationships
- $\triangleleft$  Rating matrix = adjacency matrix

### Importance of link recommendation

- Particular characteristics w.r.t. classic recommendation
	- Development of new methods
	- Use of social network analysis
- Creation of new links
	- Main asset of networks
	- Communication channels
	- Source of information
	- Increase engagement of users

### Link / People / Contact recommendation

![](_page_34_Figure_1.jpeg)

- $\triangleleft$  Items = users
- Availability of social relationships
- $\triangleleft$  Rating matrix = adjacency matrix

### Link prediction

![](_page_35_Figure_1.jpeg)

- Which edges will appear in the network in the future?
- Classification problem
- Unique ranking for all possible links

### Link recommendation vs. prediction

#### **Link recommendation Link prediction**

- Social networks (mostly) • Any network
- Local ranking problem • Global ranking / classification

![](_page_36_Figure_4.jpeg)

### Functionalities for link recommendation

![](_page_37_Figure_1.jpeg)

### Algorithms

![](_page_38_Picture_114.jpeg)

### Evaluation metrics

- **Accuracy:** IR-based metrics
	- Precision
	- Recall
	- nDCG
	- MAP

#### • **Diversity:**

- Intra-list diversity
- ERR-IA
- Predicted Gini complement

#### • **Novelty:**

- Long tail novelty
- Unexpectedness
- Mean prediction distance

#### • **Effects on networks:** Later, on SNA section

### How to use

• **From command line:** the *recommendation* program

recommendation train test multigraph directed weighted selfloops readtypes config output rec-length [optional parameters]

- **train / test:** the training/test networks
- **multigraph/directed/weighted**: true/false if network is multigraph/directed/weighted
- **selfloops:** true if we want to read self-loops
- **readtypes:** true if edges have types and we want to read them
- **config:** YAML configuration file
- **output:** output directory in which to store the files
- **rec-length:** cutoff of the recommendation

### Program configuration (YAML)

```
algorithms:
   algorithm name:
       param_name:
           type: int/double/boolean/string/long/orientation
           values: [value1,..., valueN] or value
           range:
           - start: start val
             end: end val
             step: step_val
metrics:
   metric_name:
       param_name:
           …
```
### Program output

- The recommendation program provides two classes of outputs:
	- **Recommendations:** the generated recommendations. Csv files with the format:

Target user \t Candidate user \t Score

- **Metrics:** the metrics for the recommendations. A .csv file with the format

Variant \t Fraction \t Metric1 \t Metric2 \t … \t MetricN

### Example configuration (YAML)

algorithms: iMF: k: type: int range: - start: 10 end: 300 step: 10 alpha: type: double values: [10.0, 40.0] lambda: type: double values: 150.0

metrics: nDCG: cutoff: type: int values: 10 Predicted Gini complement: cutoff: type: int values: [1,5,10]

![](_page_44_Picture_0.jpeg)

![](_page_44_Picture_1.jpeg)

# Network structural analysis

### Studying the structure of networks

• Different networks present different structures

![](_page_45_Picture_2.jpeg)

- Understanding our networks might provide insights on our algorithms
- Many properties can be measured

### Types of properties

**Node**

![](_page_46_Picture_2.jpeg)

- Degree
- PageRank
- Closeness

#### **Edge/pair**

![](_page_46_Picture_7.jpeg)

- Distance
- Neighbor overlap
- Betweenness

![](_page_46_Picture_11.jpeg)

![](_page_46_Picture_12.jpeg)

- Clust. coefficient
- Density
- Diameter

## Types of properties (community based)

• For now, communities are just partitions of nodes (we'll provide a better definition later)

![](_page_47_Picture_3.jpeg)

- Degree
- Size
- Volume

### **Individual community Graph (community-based)**

![](_page_47_Picture_8.jpeg)

- Modularity
- Edge Gini complement

### How to use

- **From command line:** the *sna* program
- Computes structural metrics of a network

sna network multigraph directed weighted selfloops config output (-communities comm1,…,commN --distances)

- **network:** the network to analyze
- **multigraph/directed/weighted**: true/false if network is multigraph/directed/weighted
- **selfloops:** true if we want to read self-loops
- **config:** YAML configuration file
- **output:** output directory in which to store the files
- **communities:** community files (see later)
- **--distances:** a flag to pre-compute distances between nodes

### Program configuration (YAML)

metrics:

```
metric name:
   type: vertex/edge/pair/graph/indiv. community/global community
   params:
       param_name:
          type: int/double/boolean/string/long/orientation
          values: [value1,…,valueN] or value
          range:
           - start: start val
            end: end val
```

```
step: step val
```
### YAML example

```
metrics:
   Clustering coefficient:
      type: graph
      params:
          uSel:
             type: orientation
             values: IN
          vSel:
             type: orientation
             values: OUT
   Eccentricity:
      type: vertex
```

```
Embeddedness:
   type: edge
   params:
      uSel:
         type: orientation
         values: IN
      vSel:
         type: orientation
         values: OUT
```
### Program output

- The recommendation program provides many outputs:
- global.txt: a .csv file containing
	- Global metrics
	- Averaged vertex/node/indiv. community metrics
	- Format:

```
Metric \t Value
```
- Directories for every other metric, containing a file per metric
	- For vertex metrics: Node \t Value
	- For pair metrics: Origin \t Destination \t Value
	- For indiv. community metrics: Community \t Value

### Effects of recommendations

- There is also a program for measuring the effect of recommendations
- The program is named *effects*
- Configuration file is the same
- It only computes global properties
- More information in the documentation of the library

![](_page_53_Picture_0.jpeg)

![](_page_53_Picture_1.jpeg)

# Community detection

### **Communities**

- **Homophily:** similar nodes tend to relate to each other
- It is a characteristic of real world networks
	- Groups of tightly connected nodes
	- Barely connected to each other
- We name those clusters of nodes **communities**

![](_page_54_Picture_6.jpeg)

### Community detection algorithms

#### • **Connectedness-based approaches**

- How many nodes can we reach from a particular node?
- In undirected networks: connected components
- In directed networks: strongly / weakly connected components

#### • **Modularity-based approaches**

- Modularity measures how good a clustering is
- Compares:
	- Links inside communities
	- Links between communities we would have in a random graph keeping the degree distribution
- Methods: Louvain, Infomap

### How to use

• **From command line:** the *communities* program

communities graph multigraph directed weighted self\_loops config output dir

- **graph:** the network on which we want to detect communities
- **multigraph/directed/weighted**: true/false if network is multigraph/directed/weighted
- **selfloops:** true if we want to read self-loops
- **config:** YAML configuration file
- **output:** output directory in which to store the files

### Program configuration (YAML)

```
algorithms:
   algorithm name:
      param_name:
         type: int/double/boolean/string/long/orientation
         value: value
Example:
algorithms:
   Louvain:
      threshold:
         type: double
         value: 0.0001
```
### Program output

- The recommendation program provides an output for each selected algorithm
- It includes the community partition
- CSV file (tab separated)
- Format

Node \t Community

![](_page_59_Picture_0.jpeg)

![](_page_59_Picture_1.jpeg)

# Information diffusion

### Information diffusion

- Edges in networks (and in special social networks) are channels for communicating information
- Example: We read tweets thanks to our followed users
- The information diffusion process is complex
- Mechanisms of it are not exactly known
- Some models have been proposed

### Information diffusion in RELISON

- Based on simulation
- Simulate the simultaneous diffusion of different pieces of information
- Highly configurable simulation
- Multiple components

![](_page_61_Figure_5.jpeg)

### Information spread

![](_page_62_Figure_1.jpeg)

### Information reception

![](_page_63_Figure_1.jpeg)

![](_page_64_Picture_0.jpeg)

# **Future directions**

### Future directions

- **Knowledge graph support**
- Node / graph embeddings
- Python wrapper (pyRELISON)
- Network visualization
- Suggestions?

![](_page_65_Picture_6.jpeg)

### Do you want to help?

- Help to improve RELISON wanted!
- Contact me!
	- Office: F111
	- E-mail: [javier.sanz-cruzadopuig@glasgow.ac.uk](mailto:javier.sanz-cruzadopuig@glasgow.ac.uk)
	- Skype
	- Teams
	- Twitter….
- Together we can make RELISON better!

![](_page_67_Picture_0.jpeg)

# Do you want to know more?

![](_page_67_Picture_2.jpeg)

OFFICIAL WEBSITE GITHUB TWITTER

![](_page_67_Picture_4.jpeg)

![](_page_67_Picture_6.jpeg)